# Hands-on Session I: Constructing Trees

Katherine St. John Lehman College and the Graduate Center City University of New York stjohn@lehman.cuny.edu

# Session Organization

- Goal: To be comfortable building trees from real data
- Lecture:
	- Standard Software Packages
	- Details on Web-based Software
	- Motivating Problem
- Lab:
	- Organized so you can use the DIMACS lab, or your own laptop
	- Welcome to work singly or in groups

• Motivating Problem

- Motivating Problem
- Building Trees Overview

- Motivating Problem
- Building Trees Overview
- Software

- Motivating Problem
- Building Trees Overview
- Software
- Sequence & Tree Formats

- Motivating Problem
- Building Trees Overview
- Software
- Sequence & Tree Formats
- Analyzing & Visualizing the Results

Murphy et al. "Resolution of the Early Placental Mammal Radiation Using Bayesian Phylogenetics," Science '01

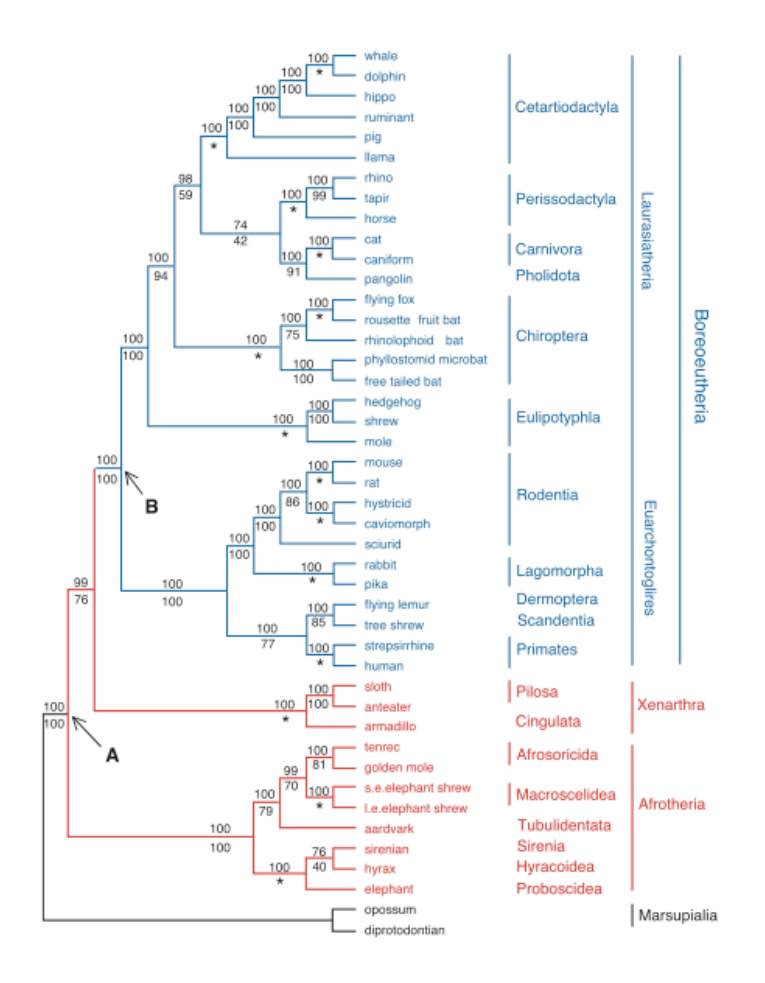

• Murphy et al., Science '01, data set: 44 taxa: (42 placentals  $+$  2 marsupial for outgroups) 22 genes: 19 nuclear  $+$  3 mitochondrial

- Murphy et al., Science '01, data set: 44 taxa:  $(42$  placentals  $+ 2$  marsupial for outgroups) 22 genes: 19 nuclear  $+$  3 mitochondrial
- Well-studied data set for underlying problem as well as methodology questions (over 300 citations).

- Murphy et al., Science '01, data set: 44 taxa: (42 placentals  $+$  2 marsupial for outgroups) 22 genes: 19 nuclear  $+$  3 mitochondrial
- Well-studied data set for underlying problem as well as methodology questions (over 300 citations).
- For example: (Hillis *et al., Sys Bio*, 2005), is it better
	- to build trees on each gene sequence and take the consensus, or
	- concatenate the sequences and look at those trees?

- For example: (Hillis *et al., Sys Bio*, 2005), is it better
	- to build trees on each gene sequence and take the consensus, or
	- concatenate the sequences and look at those trees?
- More tractable:
	- which of these genes co-evolved?
	- focus on several, or try all of them

1. Get data (from wet lab, authors, genBank, etc).

- 1. Get data (from wet lab, authors, genBank, etc).
- 2. Align and/or filter data.

- 1. Get data (from wet lab, authors, genBank, etc).
- 2. Align and/or filter data.
- 3. If needed, choose the appropriate model of evolution.

- 1. Get data (from wet lab, authors, genBank, etc).
- 2. Align and/or filter data.
- 3. If needed, choose the appropriate model of evolution.
- 4. Use software program(s) to build trees.

- 1. Get data (from wet lab, authors, genBank, etc).
- 2. Align and/or filter data.
- 3. If needed, choose the appropriate model of evolution.
- 4. Use software program(s) to build trees.
- 5. Analyze Results.

- 1. Get data (from wet lab, authors, genBank, etc).
- 2. Align and/or filter data.
- 3. If needed, choose the appropriate model of evolution.
- 4. Use software program(s) to build trees.
- 5. Analyze Results.

We'll focus on the last two today.

• Can make a significant difference when constructing trees.

- Can make a significant difference when constructing trees.
	- Jukes-Cantor (JC): simplest, all sites iid, equally likely, only parameter is the substitution rate

- Can make a significant difference when constructing trees.
	- Jukes-Cantor (JC): simplest, all sites iid, equally likely, only parameter is the substitution rate
	- Kimura-2-Parameter (K2P): distinguishes between the transition  $(A \leftrightarrow G$  and  $C \leftrightarrow T$ ) and tranversion  $(A \leftrightarrow C$  and  $G \leftrightarrow T)$  rates all nucleotides occur at equal frequencies

- Can make a significant difference when constructing trees.
	- Jukes-Cantor (JC): simplest, all sites iid, equally likely, only parameter is the substitution rate
	- Kimura-2-Parameter (K2P): distinguishes between the transition  $(A \leftrightarrow G$  and  $C \leftrightarrow T$ ) and tranversion  $(A \leftrightarrow C$  and  $G \leftrightarrow T)$  rates all nucleotides occur at equal frequencies
	- Hasegawa-Kishono-Yano (HKY): nucleotides occur at different frequencies

- Can make a significant difference when constructing trees.
	- Jukes-Cantor (JC): simplest, all sites iid, equally likely, only parameter is the substitution rate
	- Kimura-2-Parameter (K2P): distinguishes between the transition  $(A \leftrightarrow G$  and  $C \leftrightarrow T$ ) and tranversion  $(A \leftrightarrow C$  and  $G \leftrightarrow T)$  rates all nucleotides occur at equal frequencies
	- Hasegawa-Kishono-Yano (HKY): nucleotides occur at different frequencies
	- General Time Reversible (GTR): assume symmetric substitution matrix (ie A changes to C at the same rate C changes to A).

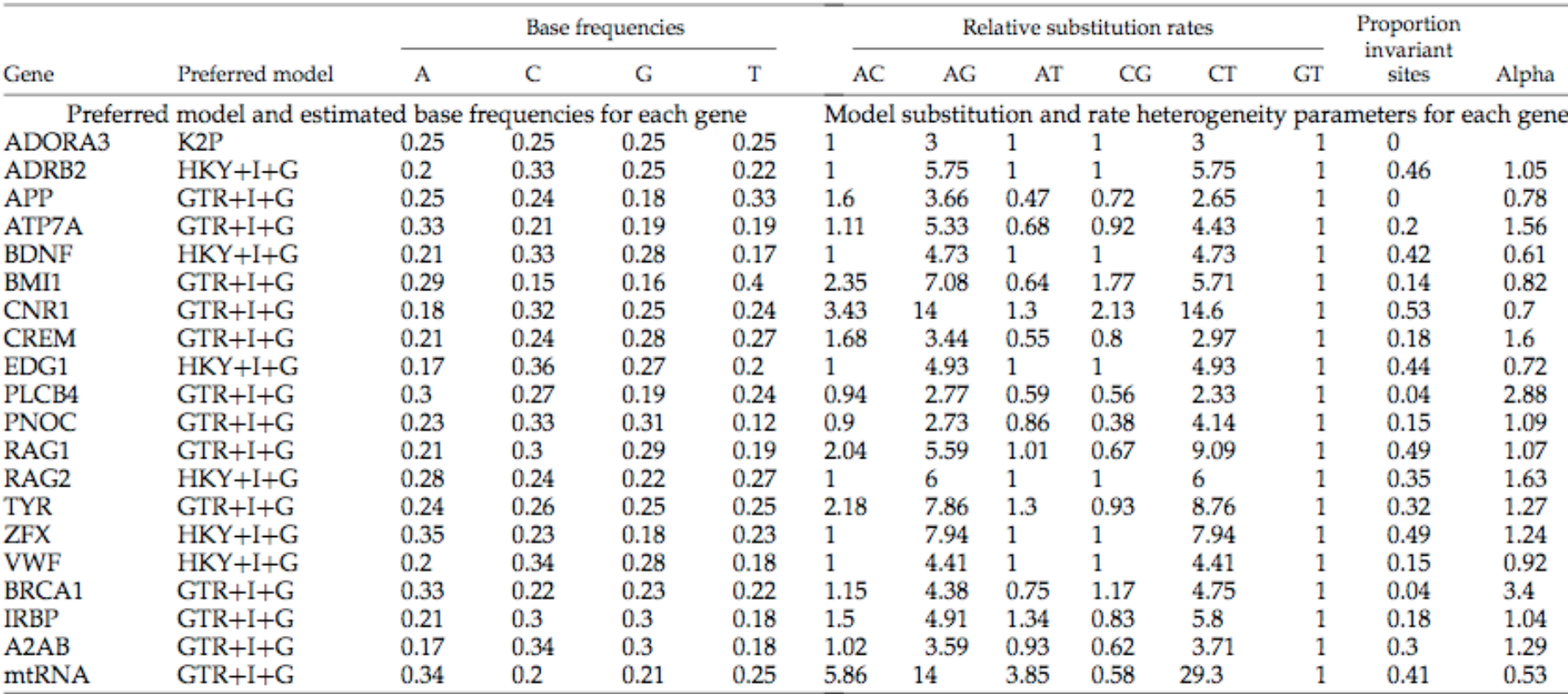

APPENDIX 2. Model parameters for the genes studied by Murphy et al. (2000):

(From Hillis et al. '05.)

# Tree Building Software

Some Packages that perform multiple methods:

- Phylogenetic Analysis Using Parsimony (PAUP 4.0): Swofford '02
- Phylogenetic Inference Package (Phylip 3.6): Felsenstein '06
- Molecular Evolutionary Genetic Analysis (MEGA 3.1): Kumar, Tamura, & Nei '04
- SplitsTree 4: Huson & Bryant '06

# Tree Building Software

Some specialized software:

- MrBayes 3.1: Bayesan inference of phylogeny, Huelsenbeck et al. '05
- Bayesian Evolutionary Analysis Sampling Trees (BEAST): Drummond & Rambaut '03
- Quartet Puzzling: Strimmer & Von Haeseler '96

# Software with Web Interface

Web access available for:

- At the Pasteur Institute http://bioweb.pasteur.fr/intro-uk.html: Phylip, Quartet Puzzling, Weighbor, etc.
- SplitsTree (older version: 3.2) at:

http://bibiserv.techfak.uni-bielefeld.de/splits/submission.html

# Software for Today:

- Suggested that you use on-line software (quicker to get started, but will run slower)
- Or, you can download most programs to your laptops:
	- most freely available (notable exception: PAUP)
	- newer ones in Java and machine independent
	- most run on Unix (Linux & OS X), some run on Windows

- PAUP:
- Phylip:
- FASTA:
- Can use the program READSEQ to convert from one to another.

- PAUP:
- Phylip:
- FASTA:
- Can use the program READSEQ to convert from one to another. And EXTRACTSEQ (EMBOSS) to extract a region.

#### PAUP:

#### #NEXUS

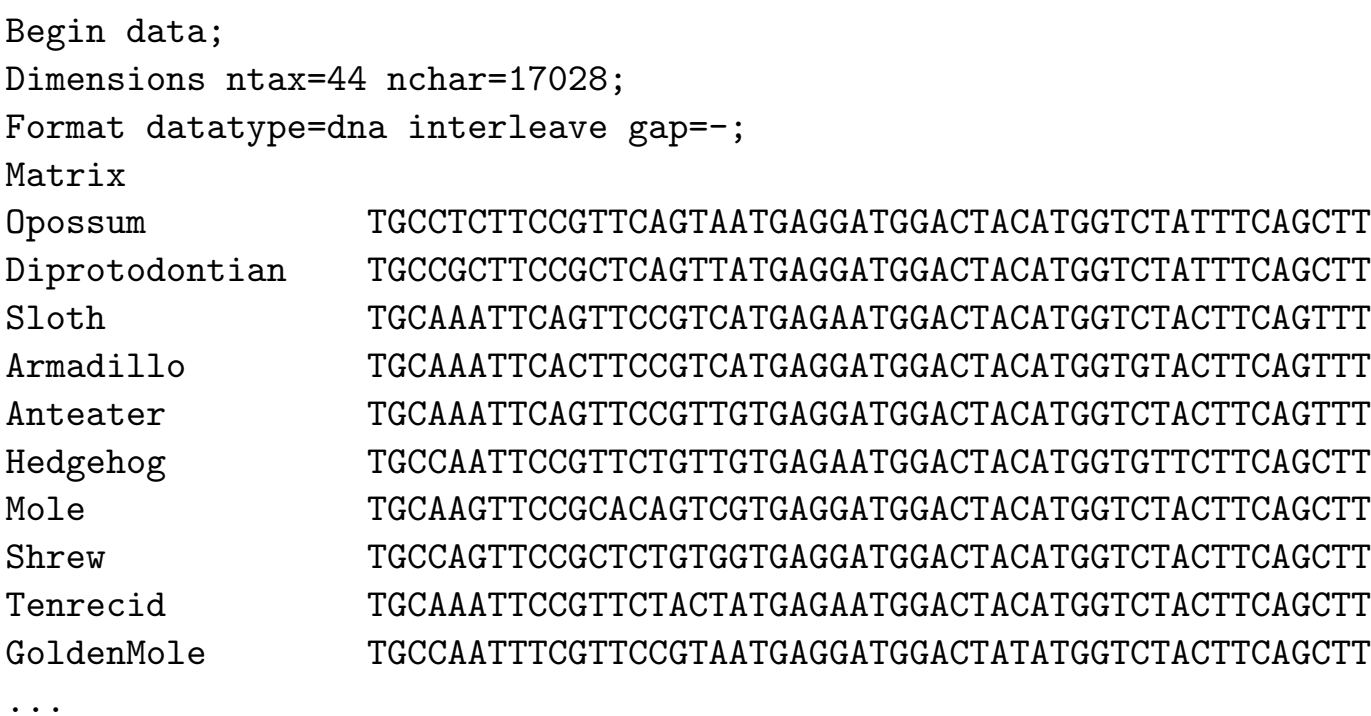

#### Phylip:

#### 44 17028

...

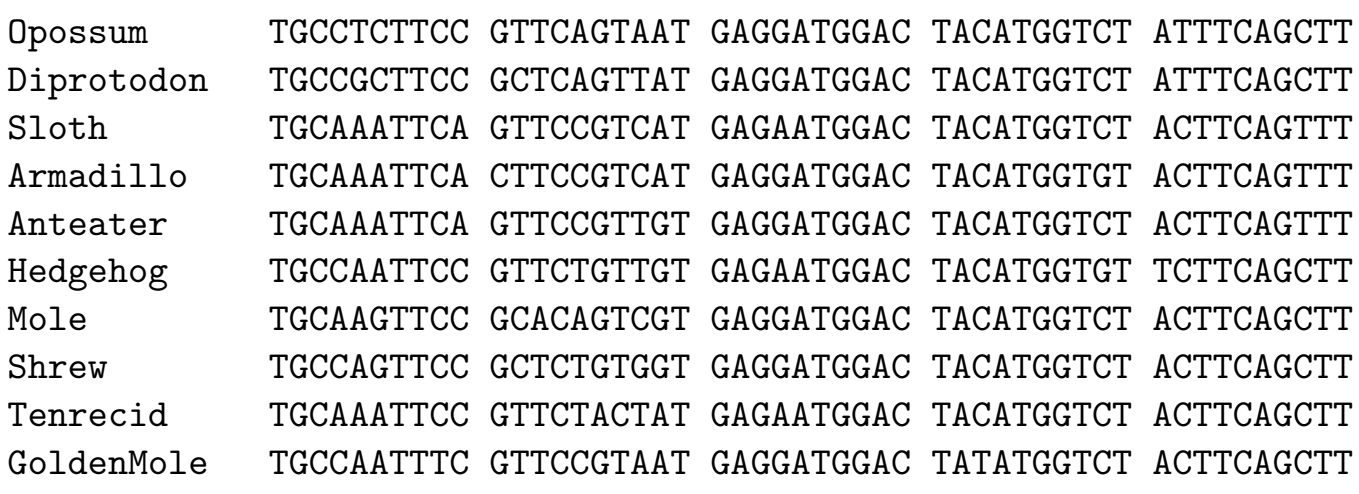

#### FASTA:

>Opossum, 17028 bases, FC7ADFCB checksum. TGCCTCTTCCGTTCAGTAATGAGGATGGACTACATGGTCTATTTCAGCTT TTTCACATGGATCCTCATCCCTTTGGTCATCATGTGTGCCATCTATGTTG ACATTTTCTATGTCATCCGGAACAAGCTCAGACAGAACTTCTCTGGCTCA AAAGAGACAGGTGCATTCTATGGGAAGGAGTTCAAGACAGCCAAATCCCT CTTTCTCATCCTCTTCTTGTTTGCCATATCCTGGCTGCCTTTATCCATCA TCAACTGTATTTCTTATTTCTTCCCTAAGGCTGAGATA---CCTTCAGTT TTGCTTGGGTTGGA?ATCCTGCTATCCCAT???????????????????? ?????????????????????????????????????????????????? ?????????????????????????????????????????????????? ?????????????????????????????????????????????????? ?????????????????????????????????????????????????? ?????????????????????????????????????????????????? ?????????????????????????CCCGGGTGGTCATTTTGATGGTGTG ...

# Visualizing Trees

Web access available for:

- Phylip: Felsenstein
- SplitsTree: Bryant & Huson
- Mesquite: Wayne & David Maddison

• Download the sequences to your machine.

- Download the sequences to your machine.
- Choose the subset you would like to analyze

- Download the sequences to your machine.
- Choose the subset you would like to analyze (The PAUP file has the endpoints for each gene.)

- Download the sequences to your machine.
- Choose the subset you would like to analyze (The PAUP file has the endpoints for each gene.)
- Choose the methods you would like to apply

- Download the sequences to your machine.
- Choose the subset you would like to analyze (The PAUP file has the endpoints for each gene.)
- Choose the methods you would like to apply (Then convert sequences into the needed format.)

- Download the sequences to your machine.
- Choose the subset you would like to analyze (The PAUP file has the endpoints for each gene.)
- Choose the methods you would like to apply (Then convert sequences into the needed format.)
- Look at the resulting trees– do they support your hypothesis?

# Helpful Websites

• Dataset for this tutorial:

http://comet.lehman.cuny.edu/stjohn/dimacsTutorial

- The Pasteur Institute: http://bioweb.pasteur.fr/intro-uk.html:
- SplitsTree: at:

http://bibiserv.techfak.uni-bielefeld.de/splits/submission.html